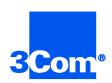

# Dual E3 Asynchronous Transfer Mode

Network Interface Card Product Reference

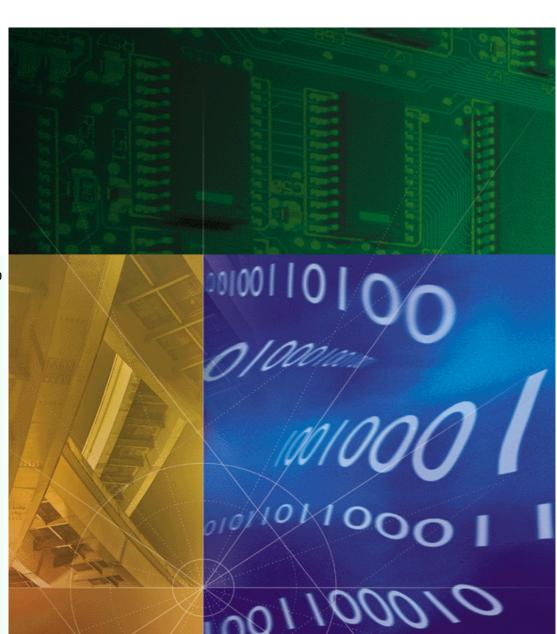

Part No. 1.024.1996-00

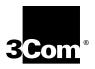

# Dual E3 Asynchronous Transfer Mode

Network Interface Card Product Reference

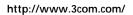

Part No. 1.024.1996-00

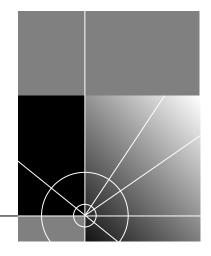

3Com Corporation 5400 Bayfront Plaza Santa Clara, California 95052-8145 Copyright © 1999, 3Com Corporation. All rights reserved. No part of this documentation may be reproduced in any form or by any means or used to make any derivative work (such as translation, transformation, or adaptation) without written permission from 3Com Corporation.

3Com Corporation reserves the right to revise this documentation and to make changes in content from time to time without obligation on the part of 3Com Corporation to provide notification of such revision or change.

3Com Corporation provides this documentation without warranty of any kind, either implied or expressed, including, but not limited to, the implied warranties of merchantability and fitness for a particular purpose. 3Com may make improvements or changes in the product(s) and/or the program(s) described in this documentation at any time.

#### UNITED STATES GOVERNMENT LEGENDS:

If you are a United States government agency, then this documentation and the software described herein are provided to you subject to the following:

United States Government Legend: All technical data and computer software is commercial in nature and developed solely at private expense. Software is delivered as Commercial Computer Software as defined in DFARS 252.227-7014 (June 1995) or as a commercial item as defined in FAR 2.101(a) and as such is provided with only such rights as are provided in 3Com's standard commercial license for the Software. Technical data is provided with limited rights only as provided in DFAR 252.227-7015 (Nov 1995) or FAR 52.227-14 (June 1987), whichever is applicable. You agree not to remove or deface any portion of any legend provided on any licensed program or documentation contained in, or delivered to you in conjunction with, this User Guide.

Unless otherwise indicated, 3Com registered trademarks are registered in the United States and may or may not be registered in other countries.

3Com and the 3Com logo are registered trademarks of 3Com Corporation.

Other brand and product names may be registered trademarks or trademarks of their respective holders.

#### YEAR 2000 INFORMATION:

For information on Year 2000 compliance and 3Com products, visit the 3Com Year 2000 web page: http://www.3Com.com/products/yr2000.html

## **CONTENTS**

| ABOUT THIS REFERENCE                             |         |
|--------------------------------------------------|---------|
| Finding Specific Information in This Reference   | i       |
| Document Conventions                             | ii      |
| Product Compatibility                            | ii      |
| Contacting 3Com                                  | iii     |
| Overview                                         |         |
| Supported Features                               | 1-1     |
| E3 Interface Configuration                       |         |
| Configuring for RFC-1483                         | 2-1     |
| Configuring for Multiple Subnets                 | 2-2     |
| Configuring RFC-1483 PVCs                        | 2-2     |
| Configuring for RFC-1577                         | 2-3     |
| Configuring for Multiple Subnets                 | 2-4     |
| Configuring RFC-1577 PVCs                        | 2-4     |
| Configuring RFC-1577 ATM ARP Servers             | 2-5     |
| Configuring Physical E3 Interfaces               | 2-6     |
| Cascading Multiple ATM NICs                      | 2-8     |
| Configuring for Public or Non-ILMI Switches      | 2-9     |
| CONFIGURING THE ETHERNET INTERFACE               | E       |
| Configuring the Ethernet Interface for the First | Time3-1 |
| Reconfiguring the Ethernet Interface             | 3-2     |

| TROUBLE CLEARING                   |     |
|------------------------------------|-----|
| Trouble Clearing                   | A-1 |
| Using the HiPer ARC's LEDs         | A-1 |
| Using the HiPer ARC's CLI          | A-2 |
| TECHNICAL SPECIFICATIONS           |     |
| Certification                      | B-1 |
| Regulatory Compliance Statements   | B-1 |
| United States                      | B-1 |
| FCC Part 15 Compliance Statement   | B-1 |
| Interface Specifications           | B-2 |
| Console Port                       | B-2 |
| Line A and Line B E3 Ports         | B-2 |
| Ethernet 10Base-T/100Base-TX Ports | B-3 |
| Current Draw                       | B-3 |
| Environment                        | B-3 |
| Shipping and Storage               | B-3 |
| Operating                          | B-3 |
| Physical Dimensions                |     |

### **ABOUT THIS REFERENCE**

About This Reference provides an overview of this reference, tells where to look for specific information and how to contact 3Com, and lists reference conventions and product compatibility.

This reference describes how to configure the Dual E3 Asynchronous Transfer Mode (ATM) Network Interface Card (NIC).

This reference is primarily intended for network engineers and system administrators who will install, update, and trouble clear this product. This reference assumes a medium to high level knowledge of the ATM protocols and a general knowledge of networking and telecommunications.

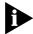

Release notes are shipped with some products. If the information in the release notes differs from the information in this reference, follow the instructions in the release notes.

## Finding Specific Information in This Reference

This table shows the location of specific information in this reference.

| If you are looking for                       | Turn to   |
|----------------------------------------------|-----------|
| List of supported features                   | Chapter 1 |
| E3 interface configuration information       | Chapter 2 |
| Ethernet interface configuration information | Chapter 3 |

## Document Conventions

These tables list conventions used throughout this guide.

| lcon | Notice Type      | Description                                                                                                    |
|------|------------------|----------------------------------------------------------------------------------------------------|
|      | Information note | Information that contains important features or instructions.                                                         |
| A    | Caution          | Information to alert you to potential damage to a program, system, or device.                                         |
| A    | Warning          | Information to alert you to potential personal injury or fatality. May also alert you to potential electrical hazard. |
|      | ESD              | Information to alert you to take proper grounding precautions before handling a product.                              |

| Convention                           | Description                                                                                                    |
|--------------------------------------|----------------------------------------------------------------------------------------------------|
| Text represented as a screen display | This typeface represents displays that appear on your terminal screen, for example:                                                                                                    |
|                                      | Netlogin:                                                                                                    |
| Text represented as commands         | <b>This typeface</b> represents commands that you enter for example:                                                                                                    |
|                                      | setenv TCMHOME directory                                                                                                    |
|                                      | This guide always gives the full form of a command in uppercase and lowercase letters. However, you can abbreviate commands by entering only the uppercase letters and the appropriate value. Commands are not case-sensitive. |
| Text represented as menu or sub-menu | This typeface represents all menu and sub-menu names within procedures, for example:                                                                                                    |
| names.                               | On the <b>File</b> menu, click <b>New</b> .                                                                                                    |

#### Product Compatibility

The Dual E3 ATM NIC is compatible with the HiPer Access Router Card (HiPer ARC) Network Application Card (NAC).

#### **Contacting 3Com**

Call the appropriate toll free number listed below for technical support.

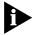

For European countries that do not have a toll free number listed, call +31 30 602 9900.

| Country | Toll Free Number | Country                                 | Toll Free Number |
|---------|------------------|-----------------------------------------|------------------|
| Austria | 06 607468        | Netherlands                             | 0800 0227788     |
| Belgium | 0800 71429       | Norway                                  | 800 11376        |
| Canada  | 1800 2318770     | Poland                                  | 00800 3111206    |
| Denmark | 800 17309        | Portugal                                | 0800 831416      |
| Finland | 0800 113153      | South Africa                            | 0800 995014      |
| France  | 0800 917959      | Spain                                   | 900 983125       |
| Germany | 0800 1821502     | Sweden                                  | 020 795482       |
| Hungary | 00800 12813      | Switzerland                             | 0800 553072      |
| Ireland | 1800 553117      | UK                                      | 0800 966197      |
| Israel  | 0800 9453794     | United States                           | 1800 2318770     |
| Italy   | 1678 79489       | All Other Locations<br>(Outside Europe) | 1847 7976600     |

Refer to the Total Control Hub Documentation CD-ROM for more information regarding product warranty.

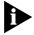

For information about Customer Service, including support, training, code releases and updates, contracts, and documentation, visit our website at http://totalservice.3com.com

# 1

#### **OVERVIEW**

This chapter contains an overview of supported features.

#### **Supported Features**

The Dual E3 Asynchronous Transfer Mode (ATM) Network Interface Card (NIC) works in conjunction with firmware running on the HiPer Access Router Card (HiPer ARC) to provide a high speed ATM output pipe on the 3Com Total Control Enterprise Network Hub.

#### The ATM NIC supports:

- Dual E3 interfaces for cascading multiple chassis
- Single auto-sensing 10/100Base-TX Ethernet interface
- Various standards for routing local area network (LAN) traffic over an ATM network including:
  - RFC-1483—Multiprotocol encapsulation
  - RFC-1577—Classical Internet Protocol (IP) and Address Resolution Protocol (ARP)
- Configuration via the HiPer ARC's command line interface (CLI)

# 2

### **E3** Interface Configuration

This chapter provides Dual E3 Asynchronous Transfer Mode (ATM) Network Interface Card (NIC) configuring instructions for:

- Multiprotocol encapsulation over ATM (RFC-1483)
- Classical Internet Protocol (IP) and Address Resolution Protocol (ARP) over ATM (RFC-1577)
- E3 physical interface configuration
- Cascading multiple ATM NICs
- Configuring for public or non-Interim Link Management Interface (ILMI) ATM switches

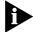

This guide covers the HiPer Access Router Card (HiPer ARC) command line interface (CLI) ATM NIC configuration options. Refer to the HiPer ARC documentation set for additional configuration information.

## Configuring for RFC-1483

RFC-1483 allows the encapsulation of IP, IPX, and AppleTalk protocols over an ATM network.

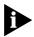

The ATM NIC supports only IP protocol encapsulation.

To configure the ATM NIC to support RFC-1483 compliant networks:

1 Access the HiPer ARC's CLI via a terminal emulation program running on a personal computer (PC) or terminal connected to the NIC's console port. A successful connection displays the following prompt:

add [network type] network [network name] address [network address] frame atm1483 interface [atmnet:1]

| Variable        | Description                                                                                                    |
|-----------------|----------------------------------------------------------------------------------------------------|
| network type    | The type of network to be supported: IP                                                                                               |
| network name    | An arbitrary name for the network to allow easy recognition and configuration on the HiPer ARC                                        |
| network address | The IP host address for the ATM span interface                                                                                        |
| atmnet:1        | Since this release allows only the Span A port to be configured for independent use, only the atmnet:1 logical interface is available |

**3** Press **Enter** to execute the command.

## Configuring for Multiple Subnets

To configure multiple subnets for the same E3 interface, repeat the previous procedures for configuring an RFC-1483 compliant network supplying a different network name and address on the command line.

#### Configuring RFC-1483 PVCs

To configure Permanent Virtual Circuits (PVCs) for configured RFC-1483 compliant networks:

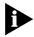

The ATM NIC supports up to 512 Virtual Circuits (VCs) (both PVCs and Switched Virtual Circuits (SVCs)) total.

1 Access the HiPer ARC's CLI via a terminal emulation program running on the PC or terminal connected to the NIC's console port. A successful connection displays the following prompt:

add atm1483 pvc [pvc name] address [network address] network [network name] interface [atmaal:1] vpi [0-255] vci [32-65535] peak [32-65535]

| Variable        | Description                                                                                                    |
|-----------------|----------------------------------------------------------------------------------------------------|
| pvc name        | An arbitrary name for the Permanent Virtual Circuit (PVC) to allow easy recognition and configuration on the HiPer ARC                                                                               |
| network address | The IP host address for the other end of the PVC (for example, a router)                                                                                                    |
| network name    | The name of the network for which the PVC is being specified                                                                                                    |
| atmaal:1        | Since this release allows only the Span A port to be configured for independent use, only the atmaal:1 logical interface is available; if an interface is not specified, it will default to atmaal:1 |
| 0–255           | A value representing the Virtual Path Identifier (VPI) for this PVC; if no VPI value is specified, the value defaults to 0                                                                           |
| 32–65535        | The value representing the Virtual Channel Identifier (VCI) for this PVC                                                                                                    |
| 32–65535        | The peak bandwidth for this PVC in kilobits/second; if no peak value is specified, the value defaults to 0 which represents a bandwidth of 1/10 of the interface speed                               |

- **3** Press **Enter** to execute the command.
- **4** At the prompt, enter:

#### save all

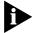

This step saves any configuration changes to the HiPer ARC's NVRAM. Any changes that are not saved will be lost when the HiPer ARC reboots.

**5** Press **Enter** to execute the command.

## Configuring for RFC-1577

RFC-1577 allows classical IP and ARP over an ATM network.

To configure the ATM NIC to support RFC-1577 compliant networks:

1 Access the HiPer ARC's CLI via a terminal emulation program running on the PC or terminal connected to the NIC's console port. A successful connection displays the following prompt:

add [network type] network [network name] address [network
address] frame atm1577 interface [atmnet:1]

| Variable        | Description                                                                                                    |
|-----------------|----------------------------------------------------------------------------------------------------|
| network type    | The type of network to be supported (which is IP)                                                                                     |
| network name    | An arbitrary name for the network to allow easy recognition and configuration on the HiPer ARC                                        |
| network address | The IP or host address for the ATM span interface                                                                                     |
| atmnet:1        | Since this release allows only the Span A port to be configured for independent use, only the atmnet:1 logical interface is available |

- 3 Press Enter to execute the command.
- 4 At the prompt, enter:

#### save all

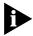

This step saves any configuration changes to the HiPer ARC's NVRAM. Any changes that are not saved will be lost when the HiPer ARC reboots.

**5** Press **Enter** to execute the command.

#### Configuring for Multiple Subnets

To configure multiple subnets for the same E3 interface, repeat the previous procedures for configuring an RFC-1577 compliant network supplying a different network name and address on the command line.

## Configuring RFC-1577 PVCs

To configure Permanent Virtual Circuits (PVCs) for RFC-1577 compliant networks:

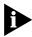

The ATM NIC supports up to 512 Virtual Circuits (VCs) (both PVCs and Switched Virtual Circuits (SVCs)) total.

1 Access the HiPer ARC's CLI via a terminal emulation program running on the PC or terminal connected to the NIC's console port. A successful connection displays the following prompt:

add atm1577 pvc [pvc name] network [network name] interface [atmaal:1] vpi [0-255] vci [32-65535] peak [32-65535]

| Variable     | Description                                                                                                    |
|--------------|----------------------------------------------------------------------------------------------------|
| pvc name     | An arbitrary name for the Permanent Virtual Circuit (PVC) for easy recognition and configuration on the HiPer ARC                                                                                    |
| network name | The name of the network for which the PVC is being specified                                                                                                    |
| atmaal:1     | Since this release allows only the Span A port to be configured for independent use, only the atmaal:1 logical interface is available; if an interface is not specified, it will default to atmaal:1 |
| 0–255        | A value representing the Virtual Path Identifier (VPI) for this PVC; if no VPI value is specified, the value defaults to 0                                                                           |
| 32-65535     | The value representing the Virtual Channel Identifier (VCI) for this PVC                                                                                                    |
| 32–65535     | The peak bandwidth for this PVC in Kbps; if no peak value is specified, the value defaults to 0 which represents a bandwidth of 1/10 of the interface speed                                          |

- **3** Press **Enter** to execute the command.
- **4** At the prompt, enter:

#### save all

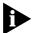

This step saves any configuration changes to the HiPer ARC's NVRAM. Any changes that are not saved will be lost when the HiPer ARC reboots.

**5** Press **Enter** to execute the command.

#### Configuring RFC-1577 ATM ARP Servers

To configure an ATM Address Resolution Protocol (ARP) Server for RFC-1577 compliant networks:

1 Access the HiPer ARC's CLI via a terminal emulation program running on the PC or terminal connected to the NIC's console port. A successful connection displays the following prompt:

add atm\_arp\_server [ARP server name] atm\_address [atm address] network [network name]

| Variable        | Description                                                                                                    |
|-----------------|----------------------------------------------------------------------------------------------------|
| ARP server name | An arbitrary name for the ARP server to allow easy recognition and configuration on the HiPer ARC                     |
| atm address     | The address of the Network Service Access Point (NSAP) ATM ARP Server; it is a 20 digit Hex number separated by "." s |
| network name    | The name of the network for which the ARP Server is being specified                                                   |

- 3 Press Enter to execute the command.
- 4 At the prompt, enter:

#### save all

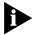

This step saves any configuration changes to the HiPer ARC's NVRAM. Any changes that are not saved will be lost when the HiPer ARC reboots.

**5** Press **Enter** to execute the command.

#### Configuring Physical E3 Interfaces

The ATM NIC's physical E3 interfaces have several configurable options:

Payload scrambling

Prevents the transmission of large sequences of zeroes that could be interpreted as errors.

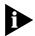

Enable this option only if your ATM switch supports the payload scrambling feature.

■ Line type

Selects the method by which data inside the ATM cells are formatted: G.832 or G.751. G.832 is the most commonly used format and is the default configuration.

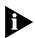

G.832 only supports ATM Direct Mapping (ADM)—setting the line type to G.832 automatically sets the frame type to ADM.

Frame type

Selects the method by which the cells are formatted: ADM or the Physical Layer Convergence Protocol (PLCP). The default configuration is ADM.

Cable length

Allows the ATM NIC to be configured for long-haul (the cable length between NIC and switch is 0–450 ft) or short-haul (DSX3, the cable length between the NIC and the switch is 0–225 ft).

Clock source

Selects the timing source for the E3 port. If the port is an independent port, configure the timing source as external (the timing source will be the ATM switch). If the port cascades additional NICs, configure the timing source as internal.

To configure the physical E3 port:

1 Access the HiPer ARC's CLI via a terminal emulation program running on the PC or terminal connected to the NIC's console port. A successful connection displays the following prompt:

#### HiPer>>

2 At the prompt, enter:

set ATM interface [e3:1 | e3:2] payload\_scrambling
[scrambling] line\_type [line type] frame\_type [frame type]
cable\_length [cable length] clock\_source [source]

| Variable     | Description                                                                               |
|--------------|-------------------------------------------------------------------------------------------|
| e3:1   e3:2  | The physical E3 interface name: Span A corresponds to e3:1 and Span B corresponds to e3:2 |
| scrambling   | This variable can be configured as On or Off                                              |
| line type    | This variable can be configured to G.832 or G.751                                         |
| frame type   | This variable can be configured to ADM or PLCP                                            |
| cable length | This variable can be configured for Long_Haul or Short_Haul                               |
| source       | This variable can be set to Internal or External                                          |

**3** Press **Enter** to execute the command.

#### save all

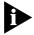

This step saves any configuration changes to the HiPer ARC's NVRAM. Any changes that are not saved will be lost when the HiPer ARC reboots.

**5** Press **Enter** to execute the command.

## Cascading Multiple ATM NICs

Configure cross-connections for VPIs and VCIs first if you have cascading multiple ATM NICs.

To configure the cross-connections:

1 Access the HiPer ARC's CLI via a terminal emulation program running on the PC or terminal connected to the NIC's console port. A successful connection displays the following prompt:

#### HiPer>>

**2** At the prompt, enter:

add cross\_connect [name] vci1 [vci1 value] vci2 [vci2 value]
vpi1 [vpi1 value] vpi2 [vpi2 value] peak [peak value]

| Variable   | Description                                                                                                    |
|------------|----------------------------------------------------------------------------------------------------|
| name       | An arbitrary name for the cross connection to allow for easy recognition and configuration on the HiPer ARC                                                 |
| vci1 value | The specific VCI for the PVC on Line A to be connected                                                                                                    |
| vci2 value | The specific VCI for the PVC on Line B that the vci1 value will be connected to                                                                             |
| vpi1 value | The specific VPI for the PVC on Line A to be connected                                                                                                    |
| vpi2 value | The specific VPI for the PVC on Line B to which the vci1 value will be connected                                                                            |
| peak value | The peak bandwidth for this PVC in Kbps; if no peak value is specified, the value defaults to 0 which represents a bandwidth of 1/10 of the interface speed |

- **3** Press **Enter** to execute the command.
- **4** At the prompt, enter:

#### save all

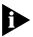

This step saves any configuration changes to the HiPer ARC's NVRAM. Any changes that are not saved will be lost when the HiPer ARC reboots. **5** Press **Enter** to execute the command.

#### Configuring for Public or Non-ILMI Switches

If the ATM switch to which you are connecting is a public switch, or the private switch being used does not support Interim Link Interface Management (ILMI) address registration, configure the ATM address to use when establishing RFC-1577 SVCs on a network.

To configure the address:

1 Access the HiPer ARC's CLI via a terminal emulation program running on the PC or terminal connected to the NIC's console port. A successful connection displays the following prompt:

#### HiPer>>

**2** At the prompt, enter:

set atm\_address network [network name] address [address]

| Variable     | Description                                                                                                    |
|--------------|----------------------------------------------------------------------------------------------------|
| network name | This is the name of the network for which the address is being specified                                                                                          |
| address      | This is the NSAP address (for the local network as configured on your switch) to be used for SVCs on this network; it is a 20 digit Hex number separated by "." s |

- **3** Press **Enter** to execute the command.
- **4** At the prompt, enter:

#### save all

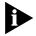

This step saves any configuration changes to the HiPer ARC's NVRAM. Any changes that are not saved will be lost when the HiPer ARC reboots.

**5** Press **Enter** to execute the command.

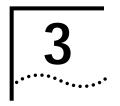

## CONFIGURING THE ETHERNET INTERFACE

This chapter provides instructions for configuring the Dual E3 Asynchronous Transfer Mode (ATM) Network Interface Card (NIC) Ethernet interface for:

- Configuring the Ethernet interface for the first time
- Re-configuring the Ethernet interface

#### Configuring the Ethernet Interface for the First Time

The first time the HiPer Access Router Card (HiPer ARC) Network Application Card (NAC) running the ATM firmware is powered up, a program called QuickSetup begins on the NAC's command line interface (CLI). This program automatically configures network management, Ethernet network, and system identification variables based upon your input.

To perform QuickSetup:

- 1 Connect a personal computer (PC) or terminal to the NIC's console port and launch a terminal emulation program. Refer to *Chapter 2: E3 Interface Configuration* for connection information.
- 2 Install the HiPer ARC NAC according to the documentation set.
  Once the HiPer ARC boots, the QuickSetup program runs on the CLI.
- **3** Choose one of the following two configuration options:
  - Basic configuration used in conjunction with the Windows-based Access Router Manager software.
  - Simple configuration done entirely through the QuickSetup program.
- **4** Respond to each of the QuickSetup prompts. An explanation is provided with every prompt to simplify the configuration process.

Once you have made and accepted all necessary configurations, the information is stored to NVRAM and the NAC reboots.

## Reconfiguring the Ethernet Interface

To reconfigure the Ethernet network information:

1 Access the HiPer ARC's CLI via a terminal emulation program running on the PC or terminal connected to the NIC's console port. A successful connection displays the following prompt:

#### HiPer>>

**2** At the prompt, enter:

reconfigure ip network <network name> address <ip
address/subnet mask> frame <frame type> interface <interface
name>

| Variable               | Description                                                                                                  |
|------------------------|----------------------------------------------------------------------------------------------------|
| network name           | The name previously assigned to the network to allow for easy recognition and configuration on the HiPer ARC |
| ip address/subnet mask | The IP address/Subnet mask to be assigned to the Ethernet port                                               |
| frame type             | The new frame type to for the Ethernet interface; the options are: Ethernet II or SNAP                       |
| interface name         | The Ethernet interface name: eth:1                                                                           |

**3** Press **Enter** to execute the command.

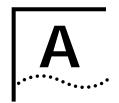

## TROUBLE CLEARING

#### **Trouble Clearing**

This section provides information on using the HiPer Access Router Card (HiPer ARC) Network Application Card (NAC) Light Emitting Diodes (LEDs) and command line interface (CLI) to clear problems experienced during the installation or operation of the Dual E3 Asynchronous Transfer Mode (ATM) Network Interface Card (NIC).

## Using the HiPer ARC's LEDs

The tri-colored LEDs on the front panel of the HiPer ARC NAC help trouble clear various conditions ranging from NIC operational status to line conditions. The following table lists the possible LED color codes and the conditions they represent.

| LAN<br>TX      | LAN<br>RX      | WAN<br>TX | WAN<br>RX | STAT<br>1 | STAT<br>2       | STAT<br>3       | LED<br>Condition/Correction |
|----------------|----------------|-----------|-----------|-----------|-----------------|-----------------|-----------------------------|
| N/A            | N/A            | None      | None      | None      | None            | None            | Loss of TE power to NIC     |
| N/A            | N/A            | N/A       | N/A       | Green     | Green           | Green           | NIC is fully operational    |
| N/A            | N/A            | N/A       | N/A       | Green     | Amber/<br>Green | Amber/<br>Green | RAI error received          |
| N/A            | N/A            | N/A       | N/A       | None      | None/<br>Green  | None/<br>Green  | Loss of signal              |
| N/A            | N/A            | N/A       | N/A       | None      | Red/<br>Green   | Red/<br>Green   | Loss of frame               |
| N/A            | N/A            | N/A       | N/A       | Amber     | Amber/<br>Green | Amber/<br>Green | AIS error received          |
| N/A            | N/A            | N/A       | N/A       | Amber     | Red/<br>Green   | Red/<br>Green   | RAI and CRC errors received |
| N/A            | N/A            | N/A       | N/A       | Amber     | Amber           | Amber           | NIC power up (transient)    |
| None/<br>Green | None/<br>Green | N/A       | N/A       | N/A       | N/A             | N/A             | LAN connection up           |
| None           | None           | N/A       | N/A       | N/A       | N/A             | N/A             | LAN connection down         |

## Using the HiPer ARC's CLI

The HiPer ARC's CLI is a useful tool in clearing problems with the NIC's interfaces.

To view the operational and administrative status of the various interfaces, type the following command at the command prompt:

#### list interface

Issuing the command provides information on the following interfaces:

#### ■ e3:1 and e3:2

The physical E3 interface.

#### eth:1

The physical Ethernet interface.

#### slot:<slot number>/mod:<modem number>

A listing of available modem channels on a per-slot basis in the Total Control chassis.

#### atmaal:1 and atmaal:2

The ATM Adaptation layers that conforms data to AAL-5.

#### atmcell:1 and atmcell:2

The ATM layers that organize data into 53-byte cells for ATM ports 1 and 2.

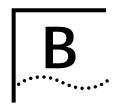

### TECHNICAL SPECIFICATIONS

#### Certification

| EMI/RFI | • | EN55022 A |
|---------|---|-----------|
| Safety  | • | EN 60950  |

#### Regulatory Compliance Statements

#### **United States**

#### FCC Part 15 Compliance Statement

This equipment has been tested and found to comply with the limits for a Class A digital device, pursuant to Part 15 of the FCC Rules. These limits are designed to provide reasonable protection against harmful interference when the equipment is operated in a commercial environment. This equipment generates, uses, and can radiate radio frequency energy and, if not installed and used in accordance with the instruction manual, may cause harmful interference to radio communications. Operation of this equipment in a residential area is likely to cause harmful interference in which case the user will be required to correct the interference at his own expense.

#### Interface Specifications

#### **Console Port**

| Electrical Specification: | RS-232-C (EIA/TIA-232-E standard) |
|---------------------------|-----------------------------------|
| Connector:                | RJ-45, 8 position modular jack    |
| Configuration:            | Data Terminal Equipment (DTE)     |
| Transmission Method:      | Unbalanced RS-232                 |
| Transmission Rate:        | 38,400 bps maximum                |

#### Line A and Line B E3 Ports

| Electrical Specification: | E3/DSX3 interface                                              |  |
|---------------------------|----------------------------------------------------------------|--|
| Connectors:               | BNC coaxial connectors; one transmit (TX) and one receive (RX) |  |
| Transmission Media:       | 75 ohm (nominal impedance) coaxial cable                       |  |
| Cable Distance:           | E3                                                             |  |
|                           | ■ 0-450 ft (137.16 m)                                          |  |
|                           | DSX3                                                           |  |
|                           | ■ 0–225 ft (68.58 m)                                           |  |
| Timing Source:            | User selectable between:                                       |  |
|                           | <ul><li>Internal</li></ul>                                     |  |
|                           | <ul><li>Network</li></ul>                                      |  |
| Framing:                  | <ul> <li>ATM Direct Mapping (ADM)</li> </ul>                   |  |
|                           | <ul><li>Physical layer Convergence Protocol (PLCP)</li></ul>   |  |
| Line Coding:              | High Density Bipolar 3 Zeroes (HDB3)                           |  |

#### Ethernet 10Base-T/100Base-TX Ports

| Data Transfer Rate:       | 10/100 Mbps auto-negotiated                                                                                     |
|---------------------------|----------------------------------------------------------------------------------------------------|
| Connector:                | 8-position modular jack, Stewart 88-360808 or equivalent                                                        |
| Accessing Scheme:         | Carrier Sense Multiple Access with Collision Detection (CSMA/CD)                                                |
| Topology:                 | Star-wired hub using multiport repeater                                                                         |
| Maximum Nodes:            | Limited only by repeater                                                                                        |
| Transmission<br>Medium:   | Unshielded Twisted Pair (UTP) Category 3 or Category 5 for 10Base-T applications, Category 5 for 100Base-TX     |
| Network Lobe<br>Distance: | 100 m (328 ft) suggested maximum. Longer cabling can be used at the expense of reduced receiver squelch levels. |

#### **Current Draw**

+5.2 vDC @ 500 mA typical maximum

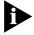

Typical Maximum refers to the maximum current draw under most typical configurations.

#### **Environment**

#### **Shipping and Storage**

| Temperature:       | -25 to 75° C, -13 to 167° F |
|--------------------|-----------------------------|
| Relative Humidity: | 0 to 100%, Non-condensing   |

#### Operating

| Temperature:       | 0 to 40° C, 32 to 104° F |
|--------------------|--------------------------|
| Relative Humidity: | 0 to 95%, Non-condensing |

## Physical Dimensions

|         | Inches | Centimeters |
|---------|--------|-------------|
| Length: | 5.30   | 13.46       |
| Width:  | 0.79   | 2.00        |
| Height: | 6.90   | 17.53       |

## **I**NDEX

| C                                                                               |
|---------------------------------------------------------------------------------|
| Cascading Multiple ATM NICs 2-8                                                 |
| Certification B-1                                                               |
| Configuring for Multiple Subnets 2-2, 2-4                                       |
| Configuring for Public or Non-ILMI Switches 2-9<br>Configuring for RFC-1483 2-1 |
| Configuring for RFC-1577 2-3                                                    |
| Configuring Physical E3 Interfaces 2-6                                          |
| Configuring RFC-1483 PVCs 2-2                                                   |
| Configuring RFC-1577 ATM ARP Servers 2-5                                        |
| Configuring RFC-1577 PVCs 2-4                                                   |
| Configuring the Ethernet Interface for the First Time 3-1                       |
| Console Port B-2                                                                |
| Contacting 3Com iii                                                             |
| Current Draw B-3                                                                |
|                                                                                 |
| D                                                                               |
| Document Conventions ii                                                         |
|                                                                                 |
| F                                                                               |
| Environment B-3                                                                 |
| Ethernet 10Base-T/100Base-TX Ports B-3                                          |
|                                                                                 |
| <br>F                                                                           |
| FCC Part 15 Compliance Statement B-1                                            |
| Finding Specific Information in This Reference i                                |
| Thiding Specific information in this Reference                                  |
| <del>.</del>                                                                    |
| 1                                                                               |
| Interface Specifications B-2                                                    |
|                                                                                 |
| L                                                                               |
| Line A and Line B E3 Ports B-2                                                  |
|                                                                                 |
| 0                                                                               |
| Operating B-3                                                                   |

## **P**Physical Dimensions B-3 Product Compatibility ii

## **R**Reconfiguring the Ethernet Interface 3-2 Regulatory Compliance Statements B-1

Shipping and Storage B-3 Supported Features 1-1

## **T**Trouble Clearing A-1

**U**Using the HiPer ARC's CLI A-2
Using the HiPer ARC's LEDs A-1

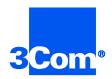

3Com Corporation 5400 Bayfront Plaza P.O. Box 58145 Santa Clara, CA 95052-8145

©1999 3Com Corporation All rights reserved Printed in the U.S.A.

Part No. 1.024.1996-00